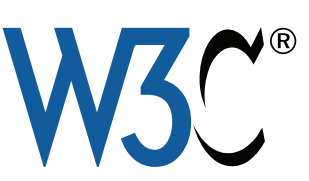

The W3C is the organization that oversees the HTML standards. Their HTML validator can be found at validator.w3.org

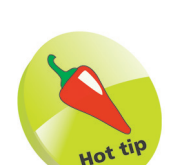

Other tabs in the validator allow you to enter the web address of an HTML document located on a web server to "Validate by URI" or copy and paste all code from a document to "Validate by Direct Input".

## **Test your web pages**

Just as text documents may contain spelling and grammar errors, HTML documents may contain various errors that prevent them from conforming to the HTML standard rules. In order to verify that an HTML document does indeed conform to the rules of its stated document type declaration it can be tested by a validator tool. Only HTML documents that pass the validation test successfully are sure to be valid documents.

Web browsers make no attempt at validation so it is well worth testing every HTML document with a validator tool before it is published, even when the content looks fine in your web browser. When the browser encounters HTML errors it will make a guess at what is intended – but different browsers can make different guesses so may display the document incorrectly. Valid HTML documents should always appear correctly in any standardscompliant browser.

The World Wide Web Consortium (W3C) provide a free online validator tool that checks the correctness of web documents:

l**<sup>1</sup>** With an internet connection, open your web browser and navigate to the W3C Validator Tool at **validator.w3.org**, then click on the "Validate by File Upload" tab

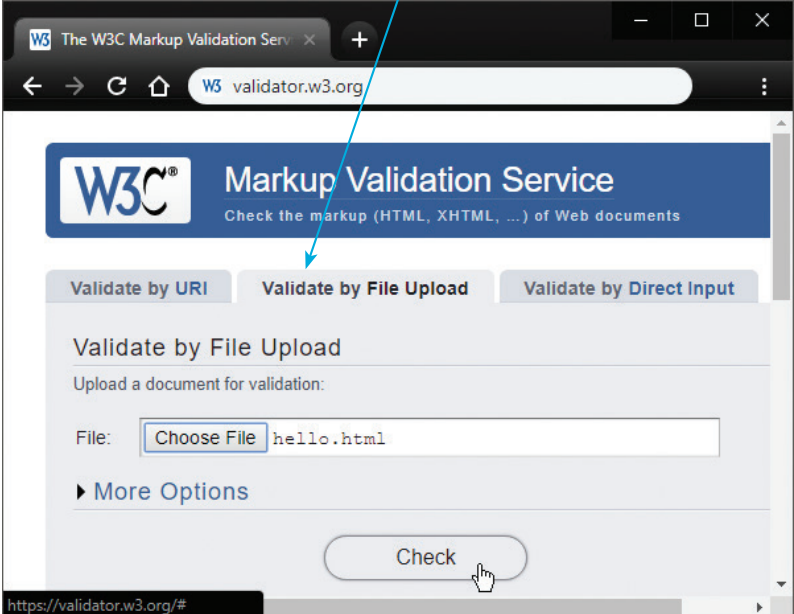

## **...cont'd**

2 Click the "Choose File" button then navigate to the HTML document you wish to validate – once selected, its local path appears in the validator's "File" field

**3** Next, click the validator's "Check" button to upload a copy of the HTML document and run the validation test – the results will then be displayed

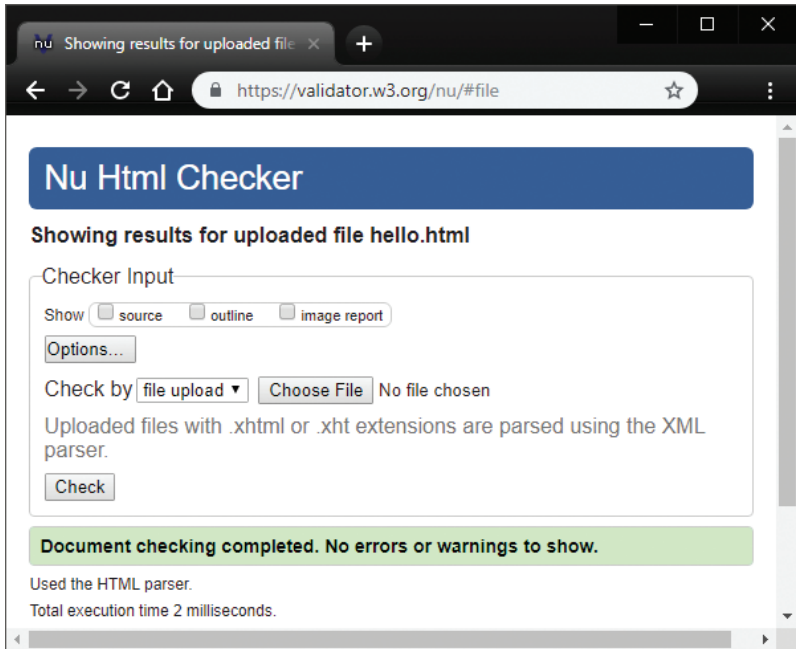

If validation fails, the errors are listed so you may easily correct them. When validation succeeds, you may choose to include an icon at the end of the document demonstrating HTML5 support:

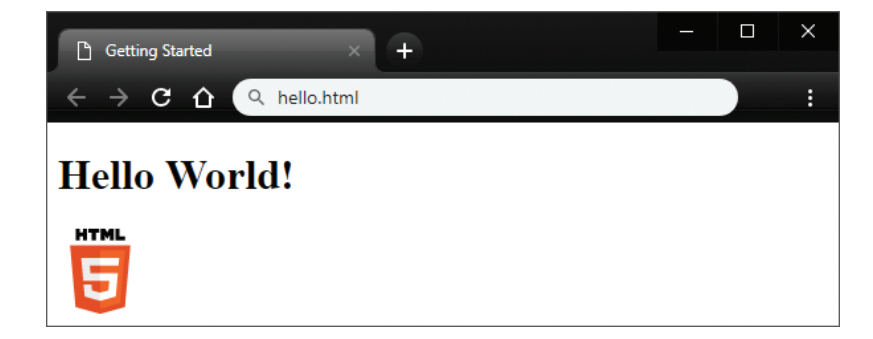

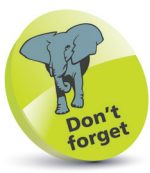

The validator automatically detects the document's character set and the HTML version.

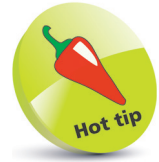

The HTML5 support logo is available in several sizes and formats – find more details online at w3.org/html/logo